## EVOLUÇÃO DE UMA FERRAMENTA DE GERENCIAMENTO DE CONFIGURAÇÃO DE SOFTWARE ATRAVÉS DA ENGENHARIA REVERSA

### Lairce Castanhera Beraldi

**FIRP** 

CP 593, CEP 15.025-400, São José do Rio Preto - SP beraldi@unirpnet.com.br

**Rosely Sanches ICMSC/USP** CP 668, CEP 13560-970, São Carlos - SP rsanches@icmsc.sc.usp.br

### Fátima Yamashiro **ICMSC/USP** CP 668, CEP 13560-970, São Carlos - SP fátima@icmsc.sc.usp.br

#### **Abstract**

The items that comprise all information produced as parts of the software engineering process are collectively called Software Configuration, and constitute an important resource to the professional that works with software since it should be complete an upto-date. The existence of an appropriate software configuration that reflects to reality depends on an effective Software Configuration Management process.

The activities involved in the software configuration management process are complex and the necessity of tools to support them comes into view. Usually these tools are too expensive and not available to every one that needs them. The Revision Control System (RCS), in spite of not being a tool for software configuration management, because it supports only a few activities related with the management process, can be of great help to ease this task. Furthermore, RCS is a public domain system.

Only difficulty using RCS is related to its interface: usually based on command lines. This work aims at providing a graphic interface to RCS so that this system would be more user friendly. To achieve this, firstly the RCS code was submitted to a process of reverse engineering, using the FUSION-RE method. This method produces objectoriented analysis models (FUSION's models) from procedural code systems. The reverse engineering process provided a more abstract view of the system that was considered in the development of the graphic interface using XView.

## 1. INTRODUCÃO

Muitas organizações encontram grandes dificuldades em atingir metas de custo, qualidade e cronograma no desenvolvimento de software. Compromissos irreais são assumidos, sem que haja uma avaliação sobre a possibilidade de serem cumpridos [Sanches 93]. Dessa maneira, os cronogramas e orçamentos, por não serem baseados em estimativas realistas, muitas vezes, são desobedecidos e quando cumpridos eliminam etapas importantes como testes e revisões.

Frequentemente, o produto de organizações desse tipo é repleto de erros, a documentação é incompleta e quase sempre inconsistente, não há história de como o produto foi desenvolvido e porque as decisões de projeto e de implementação foram tomadas de determinada maneira. Normalmente isso ocorre porque essas organizações não possuem mecanismos que permitam aprender com a experiência de projetos anteriores e não tem habilidade para efetuar um controle efetivo do processo de desenvolvimento de software. Na maioria dos casos esse processo é improvisado pelos responsáveis durante o decorrer do desenvolvimento [Paulk 93a].

As modificações nos produtos dessas organizações apresentam riscos elevados,

praticamente inevitáveis, de introdução de erros a cada nova mudança [Pressman 95]. Esses erros são conhecidos como efeitos colaterais de mudanças e podem ocorrer no código, nos dados e na documentação [Freedman 90].

Essa situação é típica de organizações que não possuem um ambiente estável para desenvolvimento e manutenção de software [Paulk 93a] e que, segundo o Capability Maturity Model - CMM (Humphrey 89], encontram-se no rúvel de maturidade denominado "caótico".

Entre as recomendações que o CMM estabelece para melhorar a situação das empresas que se encontram no nível inicial de maturidade, uma recomendação chave é o estabelecimento de um efetivo controle sobre a configuração de software [Bollinger 91, Humphrey 88, Humphrey 89, Paulk 93b, Saiedian 95].

Configuração de Software compreende todos os itens de informação produzidos durante o ciclo de vida de software. O estabelecimento e a manutenção da integridade desses itens de informação constituem o processo de Gerenciamento de Configuração de Software [Dart 90, Pressman 95].

Muitas atividades trabalhosas estão envolvidas no gerenciamento de configuração de software, portanto para que esse gerenciamento possa ser efetuado, é importante orientação e o apoio automatizado de ferramentas. Existem no mercado várias ferramentas de apoio ao gerenciamento de configuração de software [Dart 91]. No entanto, a maioria dessas ferramentas, devido ao alto custo, não é de fácil acesso para a maioria das empresas que delas necessitam. Além disso, de um modo geral, as ferramentas de gerenciamento de configuração de software não possuem uma interface que favoreça a compreensão dos conceitos relacionados a gerenciamento de configuração e que são imprescindíveis para um bom aproveitamento das ferramentas.

Numa tentativa de difundir os conceitos relacionados ao gerenciamento de configuração de software (possibilitando que uma empresa dê os primeiros passos em direção a uma melhoria de qualidade de seus processos de desenvolvimento) e de facilitar o uso de uma ferramenta que apóia as atividades envolvidas no gerenciamento, desenvolveu-se neste trabalho, uma ferramenta denominada Graphic Revision Control System (G-RCS). Essa ferramenta foi desenvolvida tendo como suporte básico o sistema Revision Control System (RCS), de donúnio público. Para isso, primeiramente, o RCS foi submetido a um processo de engenharia reversa de modo que sua funcionalidade ficasse transparente. O método utilizado para engenharia reversa foi o FUSION-RE [Penteado 95] o qual, através do Modelo de Análise do método FUSION, fornece uma visio mais abstrata do código. Em posse das informações de funcionalidade do RCS, desenvolveu-se uma interface gráfica (utilizando XView) para facilitar sua utilização, dando origem assim à ferramenta G-RCS.

### 2. GERENCIAMENTO DE CONFIGURAÇÃO DE SOFTWARE

Um processo de desenvolvimento de software, independente do paradigma de ciclo de vida adotado, inclui as fases de engenharia de sistemas, análise de requisitos, projeto de software, codificação, testes e manutenção [Pressman 95]. Durante o processo de desenvolvimento de software, é produzida uma grande quantidade de itens de informação. Esses itens sio chamados *itens de configuraçllo de software* e o conjunto dos mesmos compõem uma *configuraçllo de software.* 

Quando o software é construido e posteriormente em suas manutenções, ocorrem muitas alterações na configuração de software. As atividades desenvolvidas para administrar essas alterações são conhecidas como *gerenciamento de configuração de software* [Buckley 94, Dart 90, Pressman 95].

O gerenciamento de configuraçlo de software é composto por quatro atividades básicas [Bersoft 79, Berlack 92, Capretz 94, Narayanaswamy 87, Pressman 95]:

- 1. Identificação dos itens de configuração de software Várias tarefas estão associadas com a atividade de identificação dos itens de configuração de software: criação da hierarquia dos itens de informação produzidos durante o ciclo de vida do software, seleção dos itens de inforrnaçlo relevantes para a configuração de software, especificação do relacionamento entre os itens de configuração de software, criação de um esquema de identificação dos itens de configuração de software e planejamento das linhas de referência [Berlack 92].
- 2. Controle de configuração de software Após a identificação dos itens de configuração de software, deve ser instituído o controle sobre estes itens. O controle da configuração do software é dividido em dois controles básicos: Controle de Mudanças e Controle de Versões.
- 3. *Relato do "status" da* configuração *de software*. Essa atividade está associada com todas as outras atividades de gerenciamento de configuração e proporciona um meio através do qual a história do ciclo de vida do software pode ser recuperada [Bersoft 84, Narayanaswamy 87].
- 4. *Auditoria* da *Configuraçllo de Software*  Essa atividade consiste em verificar e validar a configuração do software [Capretz 92]. Existem 2 tipos de auditoria de configuração de software que são pré-requisitos para estabelecimento das linhas de referência do ciclo de desenvolvimento de software: a Auditoria Funcional e a Auditoria Flsica [Berlack 92].

## 3. APRESENTAÇÃO DO SISTEMA RCS

O Revision Control System (RCS) é uma ferramenta de dominio público, desenvolvida na Universidade de Purdue [Tichy 85), cuja principal função é controlar versões de arquivos textos.

O RCS controla grupos de versões. Um grupo de versões é um conjunto de arquivos texto que mantém uma sequência cronológica entre si, e que representam a sequência de evolução do texto inicial. Essas versões são armazenadas em forma de uma árvore, sendo que a primeira versão é chamada *raiz,* a última versio do tronco é chamada *head* e as versões intermediárias formam os ramos.

O RCS foi originalmente projetado para manipular apenas programas, porém percebeuse que ele também poderia ser útil para controlar qualquer arquivo que fizesse parte da configuração de software. A maior restrição é que o RCS trabalha apenas com arquivos texto e código objeto e sua utilização em arquivos não-texto (binários) pode corromper os dados.

A interface com o usuário consiste apenas de comandos de linha, o que torna dificil, para o usuário principiante, explorar toda a potencialidade do sistema, devido ao grande número de parâmetros. Outra desvantagem é que os resultados ficam todos espalhados na tela, dificultando o seu entendimento [Yamashiro 96].

A versão do RCS que foi estudada apoia apenas algumas funções das atividades de gerenciamento de configuração de software: esquema de identificação, controle de mudanças, controle de versões e relato do "status" da configuração [Yamashiro 96].

### a) *Esquema de Identificação do RCS*

A criaçlo de um esquema de identificaçlo dos itens de configuração de software é a única função da atividade de identificação dos itens de configuração de software realizada pelo RCS. O RCS identifica automaticamente cada versio fornecendo um nome, um número de versio, a hora de criaçlo e o autor [Yamashiro 96]. O nome fornecido pelo RCS é decorrente do nome do arquivo. O número de versio é formado por dois campos, sendo o primeiro chamado número de versio e o segundo, número de nlvel. Dois campos a mais no número de versio indicam que essa versio é uma versio intermediária e pertence a um ramo. O terceiro campo indica o número do ramo e o quarto campo indica o nível da versão dentro desse ramo. Por exemplo (Figura 1), os números de versio 1.3.1.1 e 1.3.1.2 indicam respectivamente a primeira e a segunda versio do primeiro ramo da versio 1.3; as versões do segundo ramo da versio 1.3 sio numeradas como 1.3.2.1, 1.3.2.2. A data e a hora no esquema de identificação é capturada do sistema. No RCS, a identificação é anexada no arquivo texto.

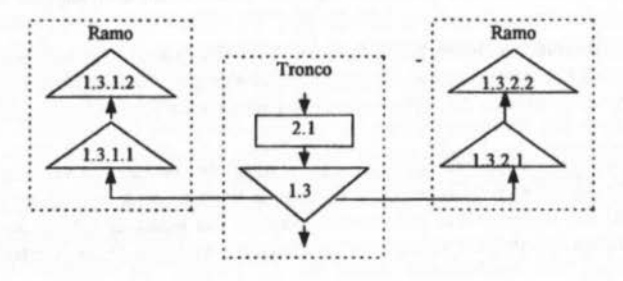

Figura 1: Exemplo de Árvore de Versões com Versões Intermediárias de Itens de Configuração de Software

### b) *Controle de Mudanças no RCS*

O controle de mudanças, da atividade de controle de configuração de software, é efetuado parcialmente pela função de controle de acesso do RCS. A funçlo de controle de acesso determina quem têm permissão para acessar e modificar uma versão específica. Isso é feito através de uma lista de acesso, relativa a cada arquivo RCS, contendo os *login nomes* dos que têm permissão de acesso [Yamashiro 96]. Para efetuar o controle de sincronização, o RCS possui um sistema de *lock*, através do comando *co* com o parâmetro (-l), que bloqueia o objeto que foi recuperado *(checked-out),* impedindo que qualquer outra atualização possa ser feita sobre a mesma versão, até que a versão modificada seja recolocada sob controle do RCS. Isto impede que mudanças paralelas e conflitantes sejam feitas ao mesmo tempo, comprometendo uma à outra.

### c) Controle de Versões no RCS

O controle de versões, da atividade de controle de configuração de software, é realizada completamente pelo RCS. O RCS armazena as versões em forma de uma árvore, onde há uma raiz (normalmente a versio I. I), um tronco e ramos (Figura 2). A estrutura de ramos é muito útil, porque permite o armazenamento de versões intermediárias às existentes, o que muitas vezes é necessário. Através dessa estrutura, pode-se armazenar temporariamente uma versio em um ramo e mais tarde uni-la a uma versio do tronco através do comando

### XI - Simpósio Brasileiro de Engenharia de Software

rcsmerge. Por questão de economia de espaço e para obter um tempo de acesso razoavelmente rápido, o RCS armazena as versões na forma de deltas, utilizando o conceito de delta negativo para os troncos (armazena-se integralmente a versão mais recente do tronco e os deltas necessários para recuperar as versões mais antigas) e o conceito de delta positivo para os ramos (armazena-se integralmente a versão mais antiga e os deltas necessários para recuperar as versões mais recentes). A forma de armazenamento com deltas negativos para as versões do tronco diminui o tempo de acesso, visto que de acordo com uma pesquisa, efetuada na Universidade de Purdue, 95% das operações de check-out são realizadas sobre a última versão. A forma de armazenamento dos deltas positivos para as versões dos ramos permite que as versões intermediárias sejam recuperadas a partir das versões do tronco, não precisando armazenar nenhuma versão intermediária inteira. A interface com o usuário não permite a visualização dos deltas. Os deltas empregados pelo RCS são baseados em linha, o que significa que as únicas alterações permitidas são a inserção e remoção de linhas. Mesmo que apenas um caracter em uma linha seja alterado, a linha inteira é considerada alterada. O comando resdiff, que mostra as diferenças existentes entre duas versões, funciona de acordo com esse conceito, comparando linha por linha e mostrando as linhas que diferem entre as versões.

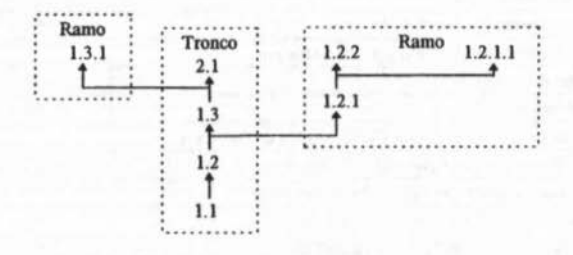

Figura 2: Árvore de Versões de um item de Configuração de Software no RCS.

### d) Relato do "Status" da Configuração no RCS

A atividade de relato do "status" da configuração de software é atendida parcialmente pelo RCS. Através do uso de keywords colocadas como identificadores no arquivo, em forma de comentário, o RCS realiza parcialmente o relato do "status" da configuração . Essas keywords são expandidas (substituídos pelas informações correspondentes) através comando co. Ao recuperar-se (check-out) uma versão, as informações são atualizadas automaticamente. Por exemplo, a keywords \$Log\$ acumula todas as mensagens de log que são solicitadas durante o *check-in*, permitindo que se mantenha a história completa de uma versão diretamente dentro dessa versão. Para recuperar-se as informações, inicialmente o usuário insere strings da forma Skeyword's no arquivo. Ao realizar um check-out, o comando co expande essas strings por strings da forma Skeyword: valor\$. Se uma versão contendo keywords, assim expandidas, é novamente checked-in, o campo valor será substituído durante o próximo check-out, isto é, os valores de keywords são atualizados automaticamente a cada check-out. O RCS também permite o uso de keywords no código objeto. Para expandir uma keyword no código objeto, basta colocá-la em uma string de caracteres literais. Por exemplo, na linguagem C, isto pode ser feito do seguinte modo: static char resid[] = "\$Id\$":. O comando ident extrai uma cópia das keywords de qualquer arquivo de trabalho, inclusive do código objeto, devidamente expandidos e atualizados pelo comando *co*. O sistema armazena automaticamente algumas importantes informações de controle, mesmo que se decida pela não utilização de keywords. Porém, essas informações não são visíveis no próprio texto da versão, como as *keywords*, e nem podem ser extraídas pelo comando *ident*. Para serem visíveis é necessário utilizar o comando *rlog*.

Um resumo das atividades de gerenciamento de configuração de software que sio atendidas pelo RCS é apresentado no Quadro 1.

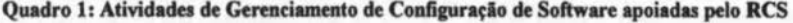

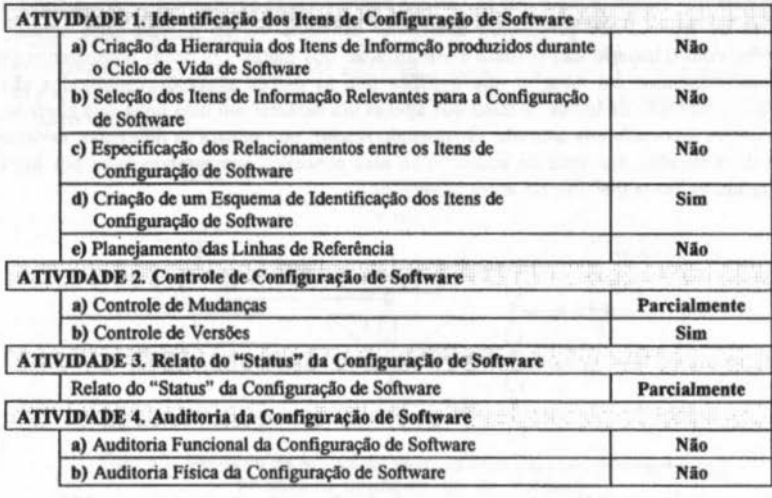

## 4. O MÍTODO *FUSION-RE* DE ENGENHARIA REVERSA

O principal objetivo do método FUSION-RE de engenharia reversa [Pentedo 95], desenvolvido no ICMSC-USP, é a produção dos modelos da fase de análise do método FUSION (um modelo de análise orientado a objetos), a partir do código fonte (desenvolvido sem a tecnologia de orientação a objetos) do sistema sumetido a engenharia reversa e de informações existentes sobre tal sistema. O método é composto de quatro passos, resumidamente apresentados no Quadro 2. A sequencia ideal para a execução dos passos é a apresentada na Figura 3, sendo que o passo 1 e as etapas 2.2, 2.3 e 2.4 sio conduzidos com bastante interseção e interação.

#### Quadro 2 : O Método FUSION-RE de Engenharia Reversa

PASSO 1. REVITALIZAR AARQUITETURA DO SISTEMA COM BASE NA DOCUMENTAÇÃO EXISTENTE

Objetivo: Obter Informações relacionadas à arqultetura do sistema para o seu entendimento. Documentos Produzidos:

Lista de todos os procedimentos, sua descrição e a relação chama/chamado por.

PASSO 2. RECUPERAR O MODELO DE ANÁLISE DA SOLUÇÃO ATUAL

Objetivo: Obter um modelo de análise considerando somente os aspectos físicos.

Etapa 2.1. Definir Ternas

Objetivo: Modelar em temas as Informações armazenadas relativas às entradas, saldas, armazenamento permanente e temporário

Documentos Produzidoa: Lista de Temas

Etapa. 2.2. Desenvolver o Modelo de Objetoa

Objetivo: Elaborar um modelo com as classes e seus relacionamentos, extraldos dos tipos abstratos de dados que compõem a base de dados do sistema.

Documentos Produzldoa: Modelo de Objetos, lista de elementos de dados, procedimentos associados às classes, lista das anomalias existentes.

Etapa 2.3. Definir o Ciclo de Vida

Objetlvo: Mostrar o comportamento global do sistema.

Documentos Produzidos: Modelo de Ciclo de VIda.

Etapa 2.4. Abstrair Operações e Desenvolver o Modelo de Operações

Objetivo: Obter as operações realizadas pelo sistema.

Documentos Produzidos: Modelo de Operações.

PASSO 3. ABSTRAIR O MODELO DE ANÁLISE DO SISTEMA

Objetivo: Obter um modelo de análise do sistema considerando os aspectos do domínio da aplicação.

Etapa 3.1. Desenvolver o Modelo de Objetos

Objetlvo: Elaborar um modelo de objetos considerando as classes e seus relacionamentos que devem ser tratados pelo sistema.

Documentos Produzidos: Modelo de Objetos. Para cada classe: lista dos atributos e métodos.

Etapa 3.2. Elaborar o Modelo de Ciclo de VIda

Objetivo: Fornecer uma visão global do comportamento do sistema a partir da abstração realizada.

Documentos Produzidos: Modelo de Ciclo de Vida.

Etapa 3.3. Especificar o Modelo de Operaç6es

Objetivo: Descrever como as operações devem ser realizadas.

Documentos Produzidos: Modelo de Operações.

PASSO 4. MAPEAR O MODELO DE ANÁLISE DO SISTEMA PARA O MODELO DE ANÁLISE DO SISTEMA ATUAL

Objetlvo: Descrever a Relação entre os Modelos de Análise do Sistema aluai e novo.

Documentos Produzidos: Mapeamento das Classes e dos Métodos do MAS para o MASA.

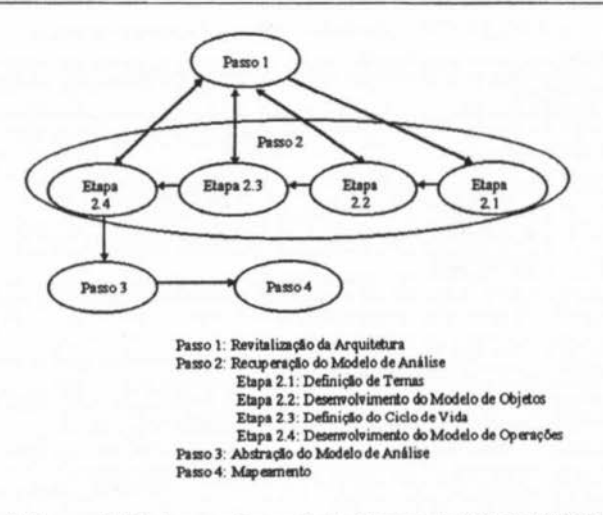

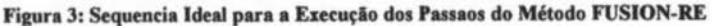

### 5. GRAPHIC REVISION CONTROL SYSTEM (G~RCS)

Para elaboração da interface gráfica, primeiramente, o RCS foi submetido a um processo de engenharia reversa, usando o Método FUSION-RE. O resultado desse processo de engenharia reversa foi uma visão mais abstrata do sistema RCS a qual foi utilizada no desenvolvimento da interface gráfica.

Como a engenharia reversa parte de informações já existentes, apresenta-se no Quadro 3 as informações relativas ao RCS, com base nas quais o método foi aplicado.

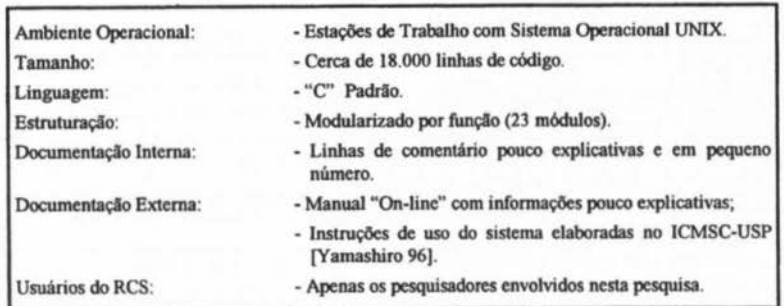

#### Quadro 3: Informações Disponíveis sobre o RCS

# 5.1. Desenvolvimento da Ferramenta Graphic Revision Control System (G-RCS)

A ferramenta Graphic Revision Control System (G-RCS) foi desenvolvida no Laboratório de Engenharia de Software do Instituto de Ciências Matemáticas de São Carlos, Universidade de

São Paulo (LABES ICMSC-USP). Sua implementação foi feita utilizando o toolkit Xview. Esse *toolkit* fornece suporte interativo para o desenvolvimento de aplicações gráficas em sistema *X Window,* através de um conjunto de rotinas prontas que implementam as técnicas de interação mais comuns entre usuário e máquina (menus, *scrollbars, panel-buttons*, etc). Visando facilitar o desenvolvimento de aplicações em Xview, existem diversos editores de projeto de interface grãfica. Para a elaboração das telas G-RCS foi utilizado o *GUIDE da Sun Microsystems,* que gera código em uma linguagem de interface gráfica (GIL). A partir desta linguagem é gerado o código fonte C++ e XView através do Oenerate C++ and XView Source Code (gxv++).

Para o desenvolvimento da ferramenta, optou-se por não modificar o código fonte do RCS e sim utilizar seus comandos executáveis. Para isso, linhas de comandos sio montadas a partir das opções da interface escolhidas pelo usuário e sio executadas em uma janela *1TY*  Ganelas que emulam terminais) do *XVIew.* Essa ferramenta facilita **a** entrada de dados no RCS, porém a salda continua sendo visualizada através de uma janela do terminal.

De um modo geral, as informações que constam das telas (apresentadas parcialmente nas Figuras 4, *S,* 6 e 7) foram obtidas dos modelos produzidos pela engenharia reversa.

As informações já existentes sobre o sistema RCS não proporcionava uma visão geral, abstrata, das funções deste sistema. Através do Modelo de Objetos do MAS foi possivel visualizar **a** funcionalidade do RCS de forma clara. Além disso, esse modelo de objetos foi necess6rio para elaboraçio do Modelo de Ciclo de Vida do MAS que foi o único utilizado diretamente no desenvolvimento da interface. Por exemplo, o trecho do modelo de ciclo de vida do MAS, descrito abaixo, foi utilizado para o desenvolvimento da tela apresentada na Figura 4.

armazenar\_versão = ([-r . [versão]] || [(-l | -u) . [versão]] || [-q . [versão]] || [-f . [versão]] || [-k . [verslo)] 11 [-N . nome) 11 **[-M** . [verslo)] 11 [-x . sufiXos) 11 [-V . n) 11 [-m . mensagem) 11 [-s . estado] || [-t . (-texto)] || [-d . [data]] || [-w . login]) . lista\_arquivos . #mensagem

Para o desenvolvimento da tela da Figura 4, foram consideradas cada uma das opções apresentadas na descrição formal da operação *armazenar versões*. Opções descritas como mutuamente exclusivas (-*l* que significa recuperar uma versão bloqueando e -u que significa recuperar sem bloquear) são implementadas em XView, utilizando desabilitação.

O número de versio ([versio]) que é apresentado como opcional só deve aparecer uma vez quando a operação *armazenar versões* é executada. Para resolver este problema ele foi colocado na tela como se fosse uma opção.

#### 6.2. **Apreseotaçlo da Ferramenta** G-RCS

Nesta seção, apresentam-se algumas telas da ferramenta G-RCS, mostrando como as principais funçoes de gerenciamento de configuração de software, apoiadas pelo RCS, foram implementadas na ferramenta G-RCS. Os programas relativos à construção da interface encontra-se no documento de programas [Documento2 96]

Na Figura *S* apresenta-se a tela inicial da ferramenta e na Figura 6 é apresentada a tela mostrando os comandos.

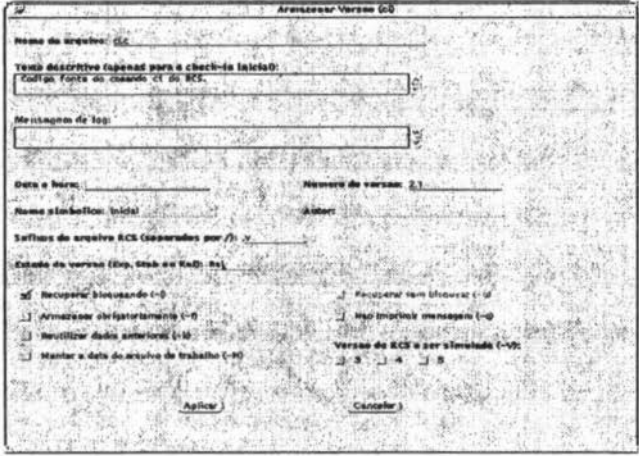

Figura 4: Tela Contendo um Exemplo de Informações Fornecidas pelo Usuário

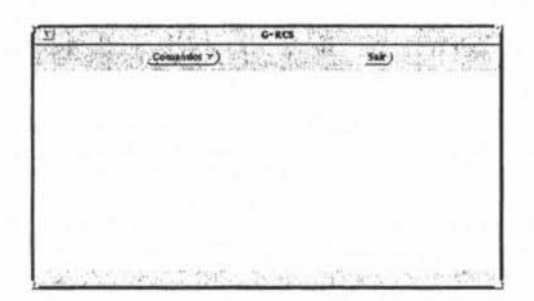

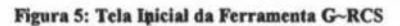

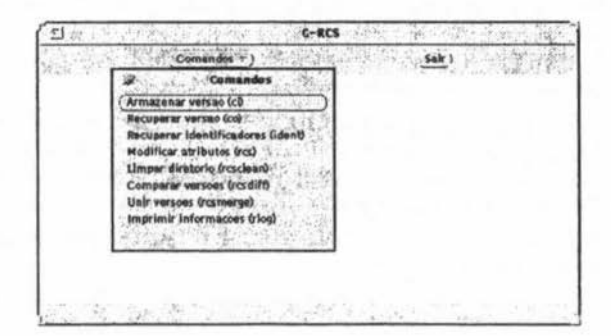

Figura 6: Tela de Apresentação dos Comandos da Ferramenta G~RCS

A função de controle de versões da atividade de controle de configuração de software é efetuada através dos comandos: *armazenar versão*, recuperar versão, *comparar\_ versões e unir\_ versões* 

, A seguir, são apresentados exemplos de utilização do comando armazenar\_versão. Através destes exemplos é possivel explicar como outras funções de gerenciarnento de configuração de software, apoiadas pelo RCS, foram implementadas.

Um exemplo de uma tela pronta para que o comando seja executado é apresentada na Figura 7. Deve-se notar que por serem mutuamente exclusivas, ao selecionar-se a opção "recuperar bloqueando", a opção "recuperar sem bloquear" foi desabilitada. O mesmo ocorreria com a opção "recuperar bloqueando", se "recuperar sem bloquear" fosse selecionada.

Considerando a interação exibida na tela do comando armazenar\_ versão, verifica-se que:

- a função de criação de um esquema de identificação dos itens de configuração de software, da atividade de identificação dos itens de configuração de software, está representada pela opção número de versão. Se essa opção não for preenchida, o próprio sistema adiciona o número de versão.
- a função de controle de mudanças, da atividade de controle de configuração de software, é atendida, parcialmente, através do controle de acesso, pela opção recuperar bloqueando. Uma versão pode ser armazenada com ou sem bloqueio.
- a atividade de relato do "status" da configuração de software é atendida, parcialmente, através da utilização de *keywords* com informações como as opções texto descritivo (apenas para o check-in inicial) e mensagem de *log.*

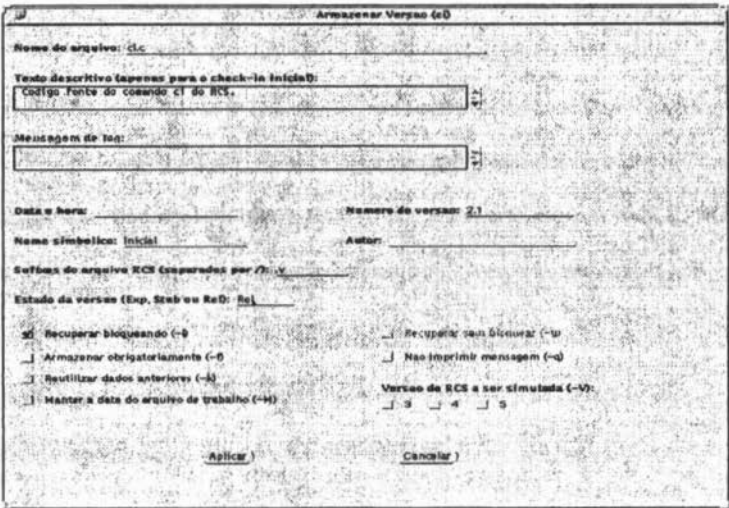

Figura 7: Tela Contendo um Exemplo de Informações Fornecidas pelo Usuário

# 6. ROTEIRO PARA IMPLANTAÇÃO DE GERENCIAMENTO DE CONFIGURAÇÃO DE SOFTWARE

Para facilitar a compreensão das atividades de gerenciamento de configuração de software, visando uma mais efetiva utilização da ferramenta G-RCS, foi elaborado um roteiro de tarefas para preparação, implantação e controle do processo de gerenciamento de configuração de software (Quadro 4).

Quadro 4: Roteiro para Implantação de Gerenciamento de Configuração de Software

1ª Tarefa: Definicão dos Procedimentos Administrativos para Implantação de Gerenciamento de Configuração de Software

Nesse passo deve-se definir os procedimentos administrativos pare um efetivo controle da configuração de software.

> 1ª Etapa: Criar os Cargos de Controlador de Alteração, Administrador da Configuração e Autoridade Controladora de Mudança

> Deve-se especificar as qualificações necessárias, as tarefas e as responsabilidades.

2ª Etapa: Definir os Procedimentos de Alteração

Deve-se definir o processo de mudança a ser seguido; criar os formulários de pedido, aprovação e incorporação de alteração.

3" Etapa: Definir os procedimentos de auditoria

Deve-se definir quando devem ser feitas as auditorias - baseadas em que, quem serão os responsáveis e como devem ser registrados os seus resultados.

2ª Tarefa: Identificação dos Itens de Configuração de Software

A identificação dos itens que irão compor a configuração do software, a especificação dos relacionamentos entre eles e o planejamento das linhas de referências serão consolidados nesse passo.

1ª Etapa: Identificar os itens de informação que serão produzidos.

Nessa etapa deve-se, primeiramente, verificar qual modelo de ciclo de vida está sendo utilizado pare o desenvolvimento de software e dentro desse modelo quais itens de informação são gerados. Esses itens devem ser apresentados de forma hleraquica.

2<sup>ª</sup> Etapa: Selecionar dentre os itens de informação, quais são relevantes para compor a configuração de software.

Utilizando-se as informação produzidas na primeira etapa, deve-se selecionar os itens de informação que devem ser controlados no desenvolvimento e manutenção do software. Para os itens selecionados, deve-se definir os formatos de apresentação dos itens de informação escolhidos para compor a configuração.

3<sup>ª</sup> Etapa: Especificar os relacionamentos entre os itens de configuração de software.

Deve-se especificar como cada item de configuração se relaciona com os demais, definindo-se procedimentos para controle desse inter-relacionamento.

(continua)

Quadro 4: Roteiro para Implantação de Gerenciamento de Configuração de Software (continuação)

4<sup>ª</sup> Etapa: Criar um esquema de identificação dos itens de configuração de software.

O esquema deve Identificar claramente e unicamente cada item de

configuração. Para tanto, deve ser utilizados nomes significativos.

5' Etapa: Planejar as linhas de referência.

Deve-se planejar em quais tempos do ciclo de vida do software as alterações nos itens de configuração devem ser efetuadas formalmente.

3<sup>ª</sup> Tarefa: Controle da Configuração de Software

Nesse passo deve-se definir os procedimentos de controle da configuração de software.

1ª Etapa: Definir a lista de acesso aos itens de configuração

Deve-se definir a lista relacionando itens de configuração com usuários que a eles têm acesso.

2ª Etapa: Escolher ferramentas de apoio.

Deve-se escolher uma ou mais ferramentas que darão apoio automatizado a abordagem de controle de versão.

3" Etapa: Definir os procedimentos para controlar diferentes vers6es de objetos de configuração

Deve-se escolher os atributos, associados a cada versão dos itens de configuração de software, que serão usados para construir versões específicas de um sistema e os mecanismos do processo de construção.

4º Tarefa: Relato do "Status" da Configuração de Software

Nesse passo, deve-se definir os procedimentos gerais para o registro e comunicação da situação da configuração de software.

> 1ª Etapa: Definir como será registrada a situação da configuração de software

> A maneira como serão guardadas as informações da configuração de software devem ser definidas nessa etapa.

> 2ª Etapa: Definir como serão e quais serão os relatórios da situação da configuração de software

> Nessa etapa deve-se definir quais relatórios são importantes e como eles devem ser apresentados.

> 3ª Etapa: Definir como será feita a comunicação da situação da configuração de software.

> Nessa etapa, deve ser especificado o caminho seguido pela informação, para que ela chegue a seu destino no tempo desejado.

5ª Tarefa: Implantar e Monitorar o Processo de Gerenciamento de Configuração de Software

Nessa tarefa, devem ser aplicadas as atlvidades definidas nas quatro tarefas anteriores. O sucesso do gerenciamento de configuração de software depende da efetividade desta etapa.

### 7. CONCLUSÕES

No contexto de melhoria de qualidade de processo de software, ressalta-se neste trabalho a relevância de um efetivo processo de gerenciamento de configuração de software para o estabelecimento e a manutenção da integridade dos itens de informação que constituem a configuração de um sistema.

Uma grande ameaça à qualidade de software são as mudanças, pois elas têm potencial para introduzir erros ou criar efeitos colaterais que propagam erros [Pressman 95].

Uma maneira de avaliar e controlar o impacto das mudanças nos itens de informação, produzidos durante todo o ciclo de vida do software, é através de um efetivo processo de gerenciamento de configuração de software.

No entanto, a institucionalização de um processo de gerenciamento de configuração de software é dificil, pois exige um conhecimento conceitual relacionado a este processo e além disso, devido a complexidade das tarefas, toma-se necessário o apoio automatizado de ferramentas.

O sistema *Revislon Control System (RCS)* é uma ferramenta de domínio público que pode auxiliar o gerenciamento de configuração de software, pois atende, plenamente, uma das principais tarefas que é o controle de versões e parcialmente outras tarefas de gerenciamento de configuração. Esse sistema, porém, é muito pouco utilizado devido a falta de conhecimento dos beneficios que ele proporciona e, principalmente, devido a sua interface que, por ser baseada em comandos de linha, toma dificil sua utilização.

Visando uma maior qualidade de software através da implantação de gerenciamento de configuração, neste trabalho, desenvolveu-se a ferramenta *Graphic Revision Control System (G-RCS)* que consiste de um sistema para auxiliar o gerenciamento de configuração, apoiado no RCS, com uma interface gráfica. Além disso, desenvolveu-se um roteiro genérico para implantação de processo de gerenciamento de configuração em uma organização, no qual procurou-se colocar as principais atividades administrativas e técnicas que devem ser cuidadas para que o processo se tome efetivo.

Para o desenvolvimento da interface, sentiu-se a necessidade da aplicação de engenharia reversa para que informações importantes sobre o RCS pudessem ser recuperadas. Optou-se, então, pelo Método FUSION-RE de engenharia reversa, visto que o mesmo parte de código não orientado a objeto, produzindo abstrações através de modelos orientados a objeto (modelos FUSION).

O método FUSION-RE mostrou-se particularmente útil para a obtenção de uma visão geral da funcionalidade do sistema RCS, o que muito auxiliou o desenvolvimento da interface. No entanto, a aplicação desse método exigiu um grande conhecimento sobre o sistema RCS (adquirido através do uso exaustivo do sistema) e de um profundo conhecimento da linguagem na qual o sistema RCS foi escrito (linguagem C padrão).

A engenharia reversa foi efetuada com a intenção de recuperar informações que seriam utilizadas no desenvolvimento de uma interface gráfica abrangendo as entradas e as saldas do sistema RCS. Entretanto, constatou-se que para o desenvolvimento da interface gráfica, da parte referente às saldas, seria necessário a realização de uma completa reengenharia no código referente às saldas do sistema RCS. Esta reengenharia deveria remodularizar o código de maneira que saldas e processamento ficassem independentes.

A ferramenta G-RCS e o roteiro de implantação de gerenciamento de configuração de software foram submetidos a um pequeno experimento empírico no qual constatou-se que

#### *XI- Simpósio Brasileiro de Engenharia de Software* 263

pessoas inexperientes com os conceitos de gerenciamento de configuração de software nio conseguiam utilizar a ferramenta efetivamente. Sendo assim, para que os beneficios advindos através de gerenciamento de configuração sejam conseguidos é necessário que exista, primeiramente, um treinamento introduzindo os conceitos de gerenciamento de configuração de software.

# 8. REFERÊNCIAS BIBLIOGRÁFICAS

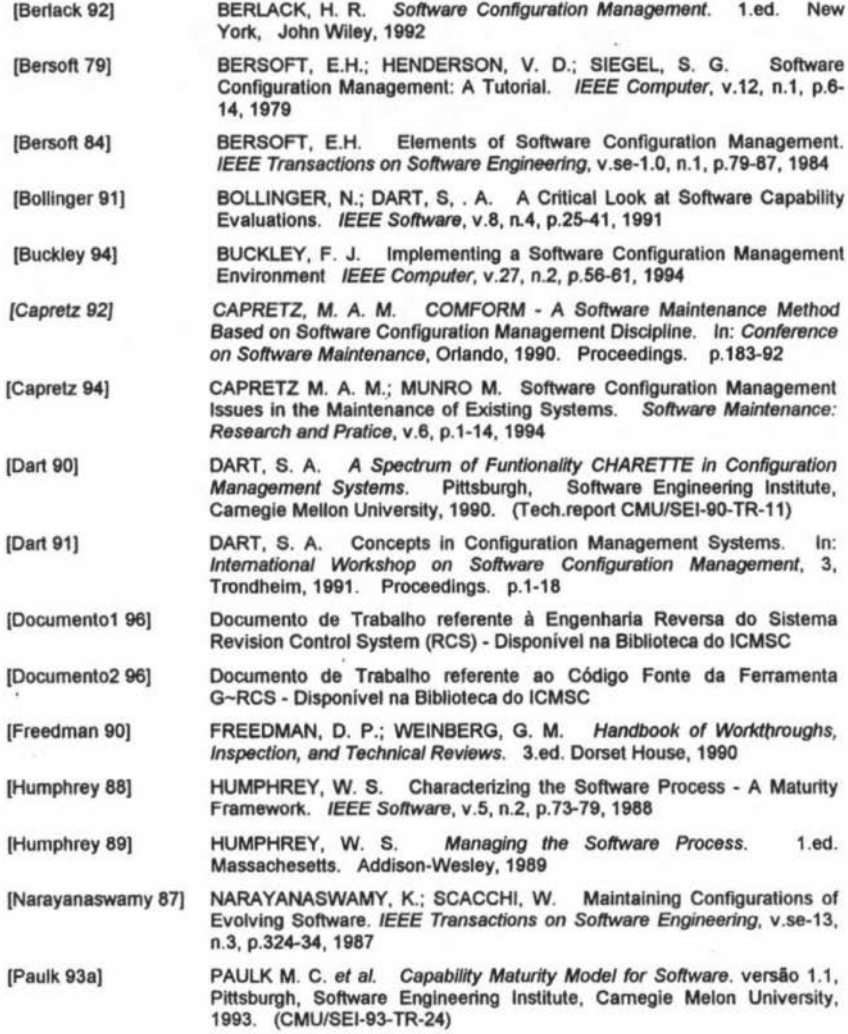

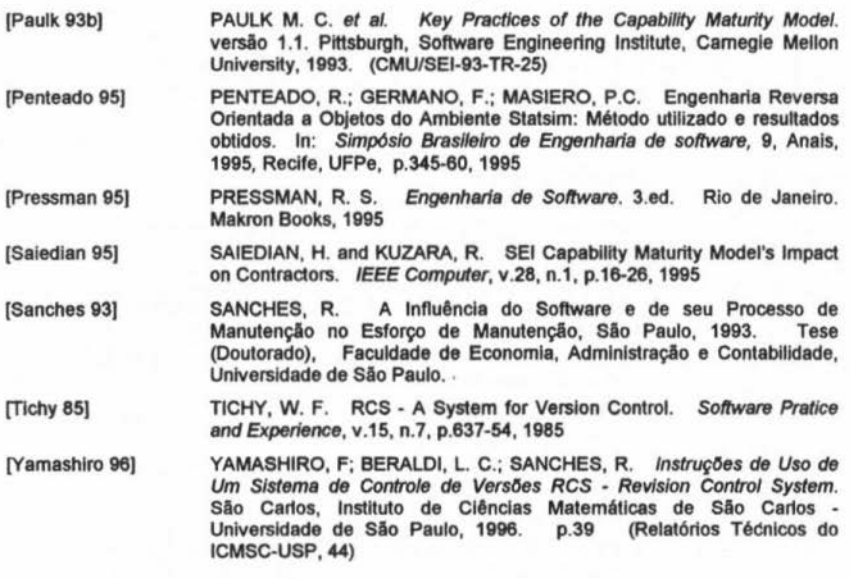

PDF compression, OCR, web optimization using a watermarked evaluation copy of CVISION PDFCompressor

7